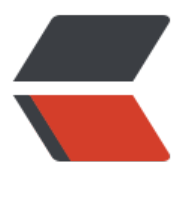

链滴

## git [使用](https://ld246.com)小记

作者: limin

- 原文链接:https://ld246.com/article/1537239792979
- 来源网站: [链滴](https://ld246.com/member/limin)
- 许可协议:[署名-相同方式共享 4.0 国际 \(CC BY-SA 4.0\)](https://ld246.com/article/1537239792979)

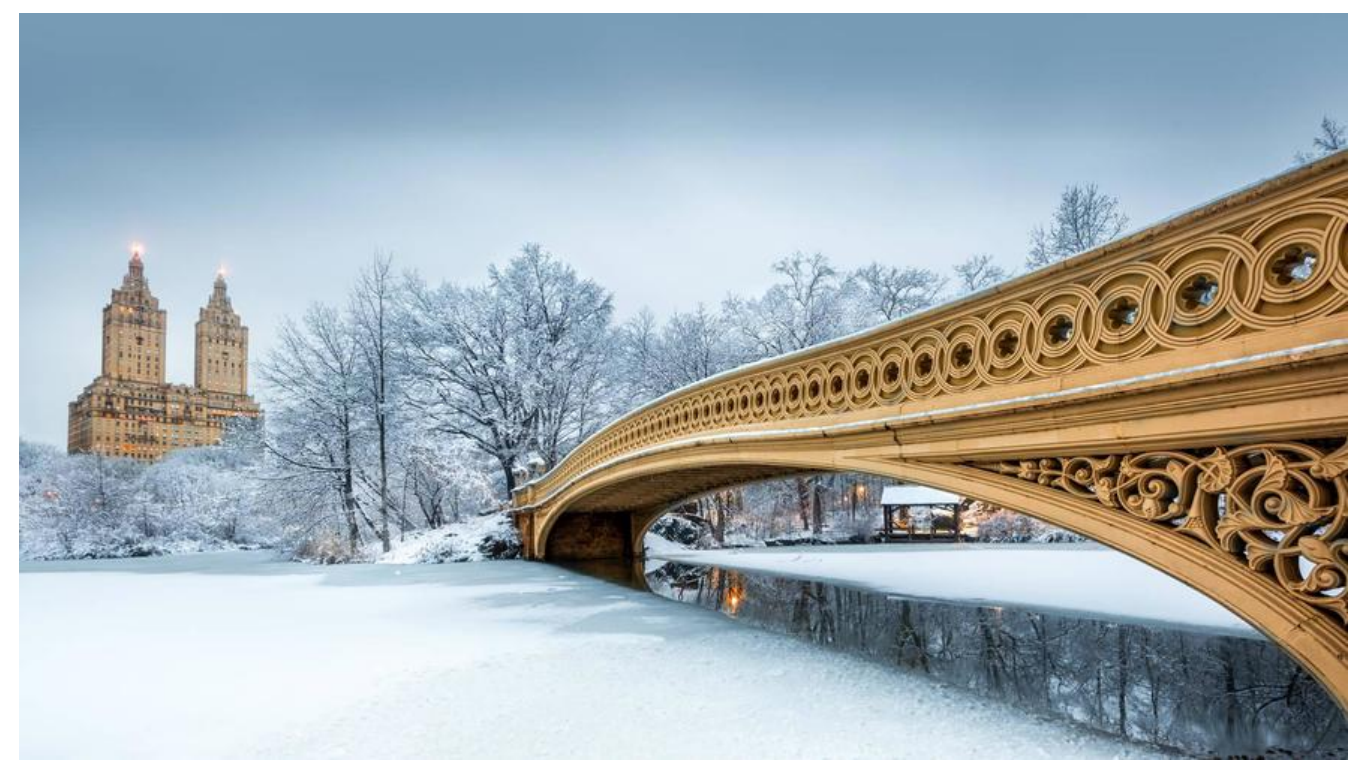

1、设置全局的用户名邮箱: git config --global user.name 用户名; git config --global user.email 邮箱;

2、打开全局gitconfig文件

git ~/.gitconfig; 直接修改

3、git branch 查看当前分支

git branch -a 查看所有分支

git checkout development

git checkout -b development 切换分支(分支不存在则创建)

创建远程分支的方法:

1、直接在远程创建分支

2、先本地创建 git checkout -d new\_development;(创建并切换分支)或 git branch new\_developm nt;(只创建分支)

推到远程 git push origin new\_development:new\_development;(远程建立同名分支)

删除分支:

git branch -d name; 删除本地分支

git push origin -d(或 --delete) name;或: git push origin :name;(推送一个空分支到远程, 即相 于删除远程分支)

4、公钥生成, ssh-keygen -t rsa -C "xxx" ->三次回车(不修改文件名路径等, 修改后连不上, 原因 知)

->码云添加公钥->ssh -T git@gitee.com 回车验证是否成功

## 5、撤销某个文件的修改

git checkout -- xxx-model/src/main/java/com/.../vo/xxx.java

6、修改最后一次提交

此命令将使用当前的暂存区域快照提交。如果刚才提交完没有作任何改动,直接运行此命令的话,相 于有机会重新编辑提交说明,但将要提交的文件快照和之前的一样。

git commit --amend

如果刚才的提交忘了某些文件

git commit -m 'xxx'

git add forgotten\_file

git commit --amend

7、git pull失败, refusing to merge unrelated histories

git pull origin master --allow-unrelated-histories

8、撤销&回滚

执行: git add . ; git add 操作后, 撤销add, git reset HEAD 上一次add全部撤销, git reset HEAD xxx 撤销某个文件的add操作

返回到某个节点,不保留修改: git reset --hard 版本号

返回到某个节点, 保留修改: git reset --soft 版本号

9、log查看

git log -n 1 查看最后一次提交

git log --stat 提交的文件

git log -p 提交内容细节

git log --author=name 查看指定提交用户的日志

10、本地仓库代码合并

当前仓库development, 合并本地master: git merge master 单文件合并,当前develoment,要把master的pom.xml合并到development:

git checkout --patch master goods-deps/pom.xml

查看单个文件指定版本日志: git show 版本号 文件名

11、(非常好用的一个功能)文件暂存;场景:在当前分支修改部分文件,未完成工作,需切换到另 分支工作,不希望把未完成的工作commit。 将当前分支修改的未提交的文件(含已经add的,不包含新建文件)储藏到堆栈: git stash 若要把新建文件也储藏起来: git stash -u 或 git stash --include-untracked git status可看到当前已经没有需要add的文件 不储藏通过git add已经暂存的文件: git stash --keep-index 交互式储藏, 指定变更内容是否储藏: git stash --patch 查看储藏记录: git stash list 切换到另一分支完成工作后切回当前分支,希望恢复储藏的修改 (全部恢复到未add): git stash app y

恢复储藏及之前的暂存状态 (add): qit stash apply --index (之前已经add的文件恢复后, 仍是已ad 状态)

若有多个储藏记录, 可指定: git stash apply stash@{0} 若希望应用该储藏后从堆栈移除它: git stash pop 删除指定暂存: git stash drop stash@{1}

12、git fsck --lost-found这个就是可以看下自己最近的一些删除的提交

git show e2c07caec2b995ba75ce1abd15796c6f1686d532看一下是不是你丢弃的改动文件

直接git merge e2c07caec2b995ba75ce1abd15796c6f1686d532即可找回!

13、git branch --set-upstream-to=origin/development\_xxx development\_xxx 本地分支与远程 支建立连接,

解决git pull / git push 不能执行需加上具体分支的问题, git pull origin development ...

14、git push --force 暴力提交, 将本地旧版本代码推送到远程覆盖远程代码(即远程代码还原到某 历史版本)

此操作需谨慎,回退后,提交日志中该版本后的记录将消失,gitLab中有分支保护功能,若分支处于 保护状态,

此命令将执行失败,可先关闭保护,待暴力提交后再打开保护

关闭保护: gitLab控制台 Setting -> Repository -> Protected Branch